## Kā atrast importa muitas deklarācijas, kuras ir sagatavojis un iesniedzis muitas brokeris

Jāpārbauda, vai pareizi konfigurēti iestatījumi EDS

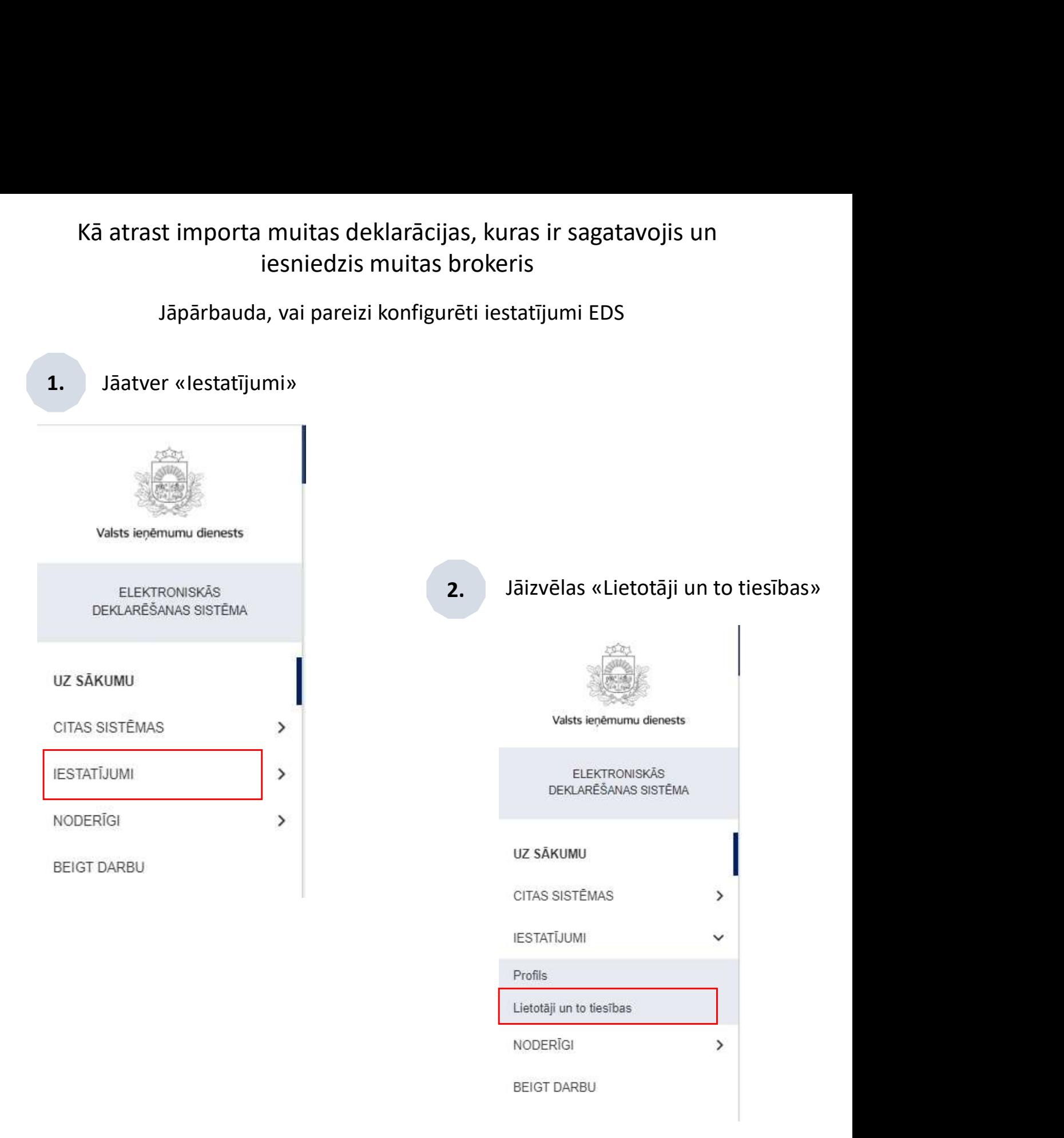

## 3. Sarakstā ir jāatrod sevi un jāuzklikšķina uz trīsstūra simbola

Lietotāji

MIHAILS NOGOTKOVS

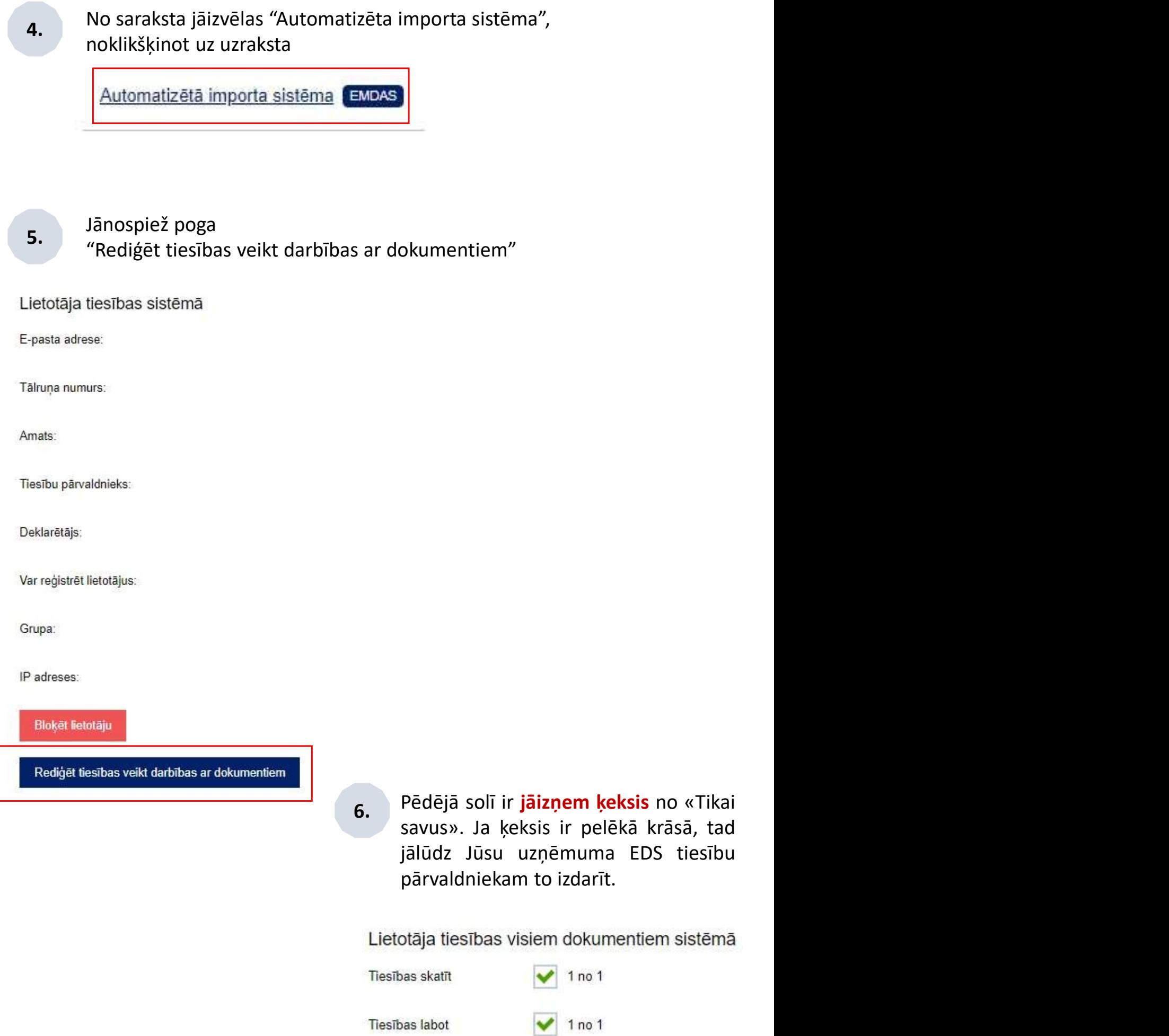

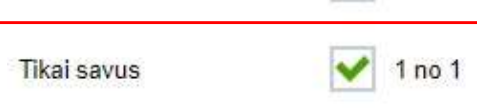